# Contents

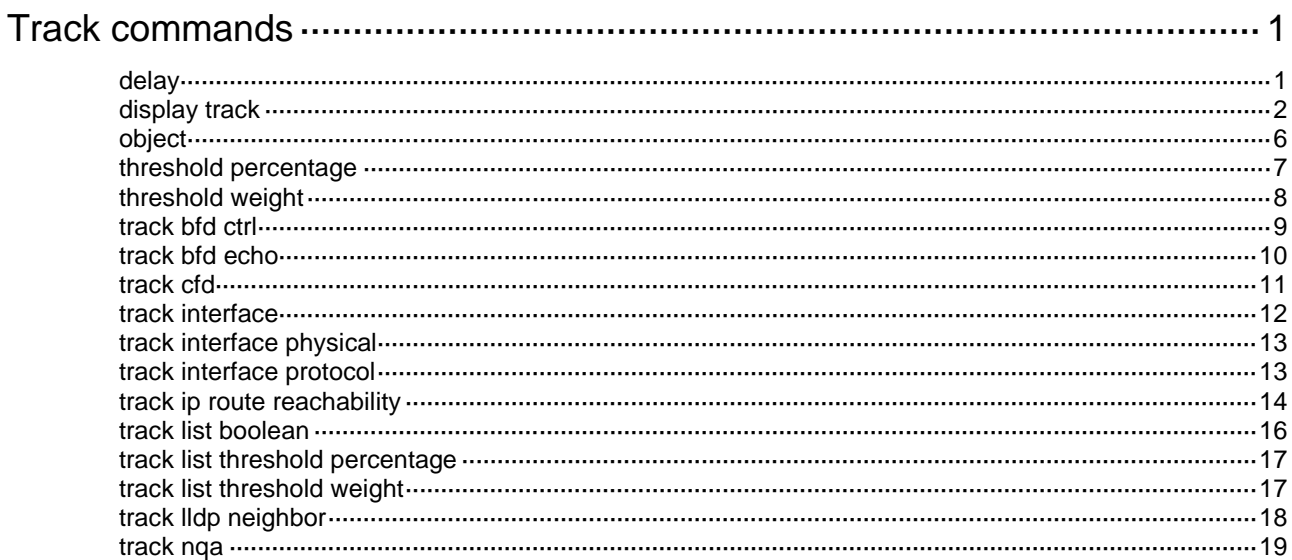

# <span id="page-1-0"></span>**Track commands**

# <span id="page-1-1"></span>delay

Use **delay** to set the period of time that the Track module must wait before notifying the application module of track entry state changes.

Use **undo delay** to remove the notification delay configuration.

#### **Syntax**

```
delay { negative negative-time | positive positive-time } *
```
**undo delay**

#### **Default**

The Track module notifies the application module immediately when the track entry state changes.

#### **Views**

Track view

#### **Predefined user roles**

network-admin

#### **Parameters**

**negative** *negative-time*: Specifies the delay for notifying the application module that the track entry state has changed to Negative. The *negative-time* argument represents the negative state notification delay in the range of 1 to 300 seconds.

**positive** *positive-time*: Specifies the delay for notifying the application module that the track entry state has changed to Positive. The *positive-time* argument represents the positive state notification delay in the range of 1 to 300 seconds.

#### **Usage guidelines**

If the Track module immediately notifies the application module of a track entry state change but route convergence is not complete, a communication failure might occur. To address this issue, you can set a notification delay to avoid immediate notification of track entry state changes.

The notification delay settings do not take effect if the track entry is not associated with an application module.

If you execute this command multiple times, the most recent configuration takes effect.

#### **Examples**

# Set the negative state notification delay to 50 seconds and the positive state notification delay to 120 seconds for track entry 101 associated with a Boolean OR list.

<Sysname> system-view [Sysname] track 101 list boolean or

[Sysname-track-101] delay negative 50 positive 120

#### **Related commands**

```
track bfd
track cfd
track interface
track ip route reachability
```
**track list boolean track list threshold percentage track list threshold weight track nqa**

# <span id="page-2-0"></span>display track

Use **display track** to display track entry information.

#### **Syntax**

```
display track { track-entry-number | all [ negative | positive ] } [ brief ]
```
#### **Views**

Any view

#### **Predefined user roles**

network-admin

network-operator

#### **Parameters**

*track-entry-number*: Specifies the track entry ID in the range of 1 to 1024.

**all**: Specifies all track entries.

**negative**: Specifies track entries in Negative state.

**positive**: Specifies track entries in Positive state.

**brief**: Displays brief information about track entries.

#### **Examples**

# Display information about all track entries.

```
<Sysname> display track all
Track ID: 1
   State: Positive
   Duration: 0 days 0 hours 0 minutes 7 seconds
   Tracked object type: NQA
   Notification delay: Positive 20, Negative 30 (in seconds)
   Tracked object:
     NQA entry: admin test 
     Reaction: 10
     Remote IP/URL: 2.2.2.2
     Local IP: 1.1.1.1
     Interface: Vlan-interface1
Track ID: 2
   State: NotReady
   Duration: 0 days 0 hours 0 minutes 32 seconds
   Tracked object type: BFD ctrl
   Notification delay: Positive 20, Negative 30 (in seconds)
   Tracked object:
     BFD session mode: Echo
     Outgoing interface: Vlan-interface2
```

```
 VPN instance name: --
     Remote IP: 192.168.40.1
     Local IP: 192.168.40.2
Track ID: 3
   State: Negative
   Duration: 0 days 0 hours 0 minutes 32 seconds
   Tracked object type: Interface
  Notification delay: Positive 20, Negative 30 (in seconds)
   Tracked object:
     Interface: Vlan-interface3
     Protocol: IPv4
Track ID: 4
   State: Negative
  Duration: 0 days 0 hours 0 minutes 32 seconds
  Tracked object type: CFD
  Notification delay: Positive 20, Negative 30 (in seconds)
   Tracked object:
     CFD service instance: MEP 2 in Ethernet service instance 1
Track ID: 5
   State: Positive
   Duration: 0 days 0 hours 0 minutes 32 seconds
  Tracked object type: Route
  Notification delay: Positive 20, Negative 30 (in seconds)
  Tracked object:
     IP route: 0.0.0.0/0 reachability
     VPN instance name: --
     Protocol: Static
     Nexthop interface : Vlan-Interface4
Track ID: 6
   State: Positive
   Duration: 0 days 0 hours 0 minutes 32 seconds
   Tracked object type: Failover group
   Notification delay: Positive 20, Negative 30 (in seconds)
   Tracked object:
     LLDP interface: Vlan-interface4
Track ID: 7
   State: Positive
   Duration: 0 days 0 hours 0 minutes 32 seconds
   Tracked object type: Percentage threshold list
   Notification delay: Positive 20, Negative 30 (in seconds)
   Threshold: Positive 40, Negative 30
   Percentage of positive objects: 50%
   Tracked objects:
     Object 1: Positive
     Object 3: Negative
Track ID: 8
   State: Positive
   Duration: 0 days 0 hours 0 minutes 32 seconds
```

```
 Tracked object type: Weight threshold list
  Notification delay: Positive 20, Negative 30 (in seconds)
  Threshold: Positive 50, Negative 30
  Positive weight/total weight: 50/80
  Tracked objects:
     Object 1: Positive, Weight: 50
     Object 3: Negative, Weight: 30
Track ID: 9
  State: Positive
  Duration: 0 days 0 hours 0 minutes 32 seconds
  Tracked object type: Boolean and list
  Notification delay: Positive 20, Negative 30 (in seconds)
  Tracked objects:
     Object 1: Positive
     Object 3: Negative(not)
     Object 10: NotReady(not)
```
#### # Display information about track entries in Negative state.

<Sysname> display track all negative brief

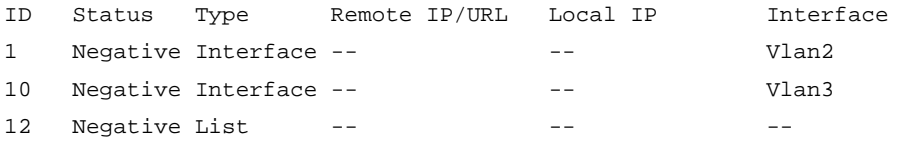

#### **Table 1 Command output**

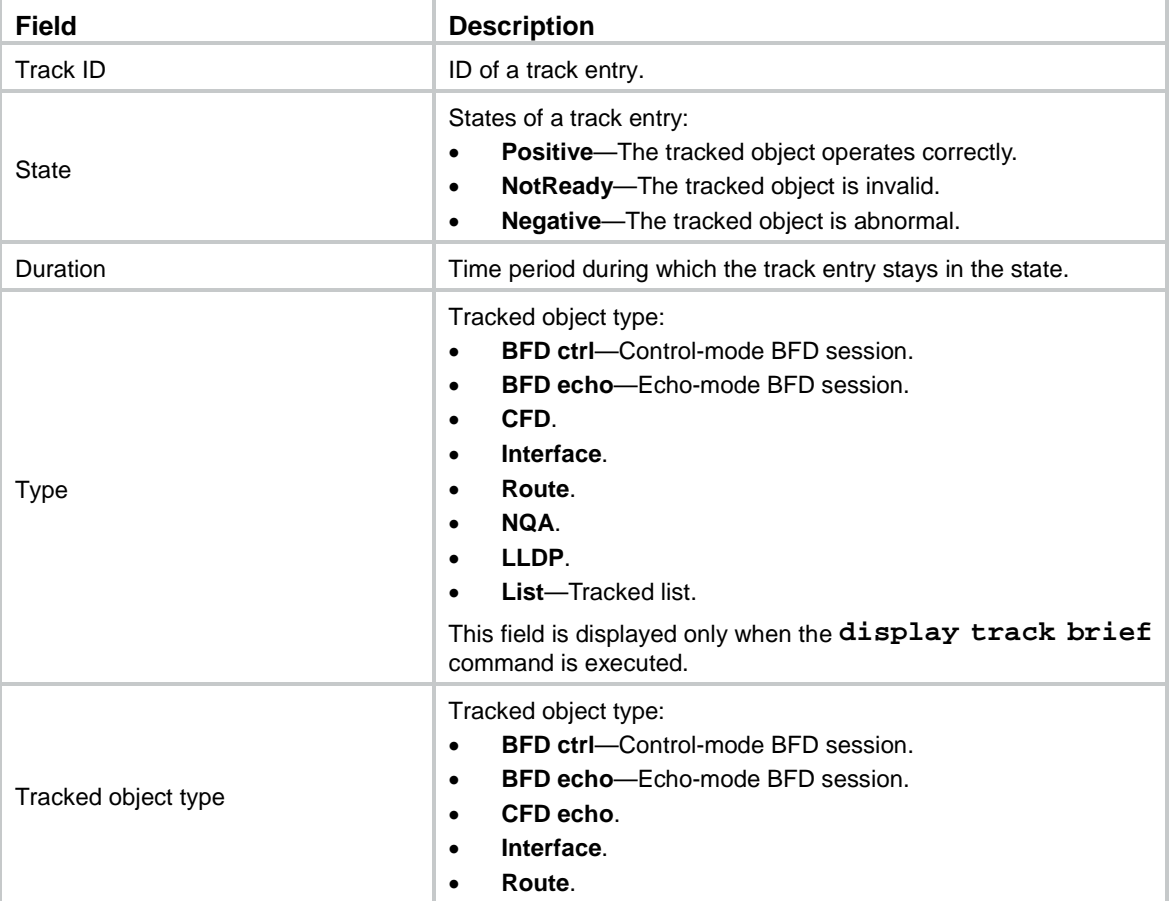

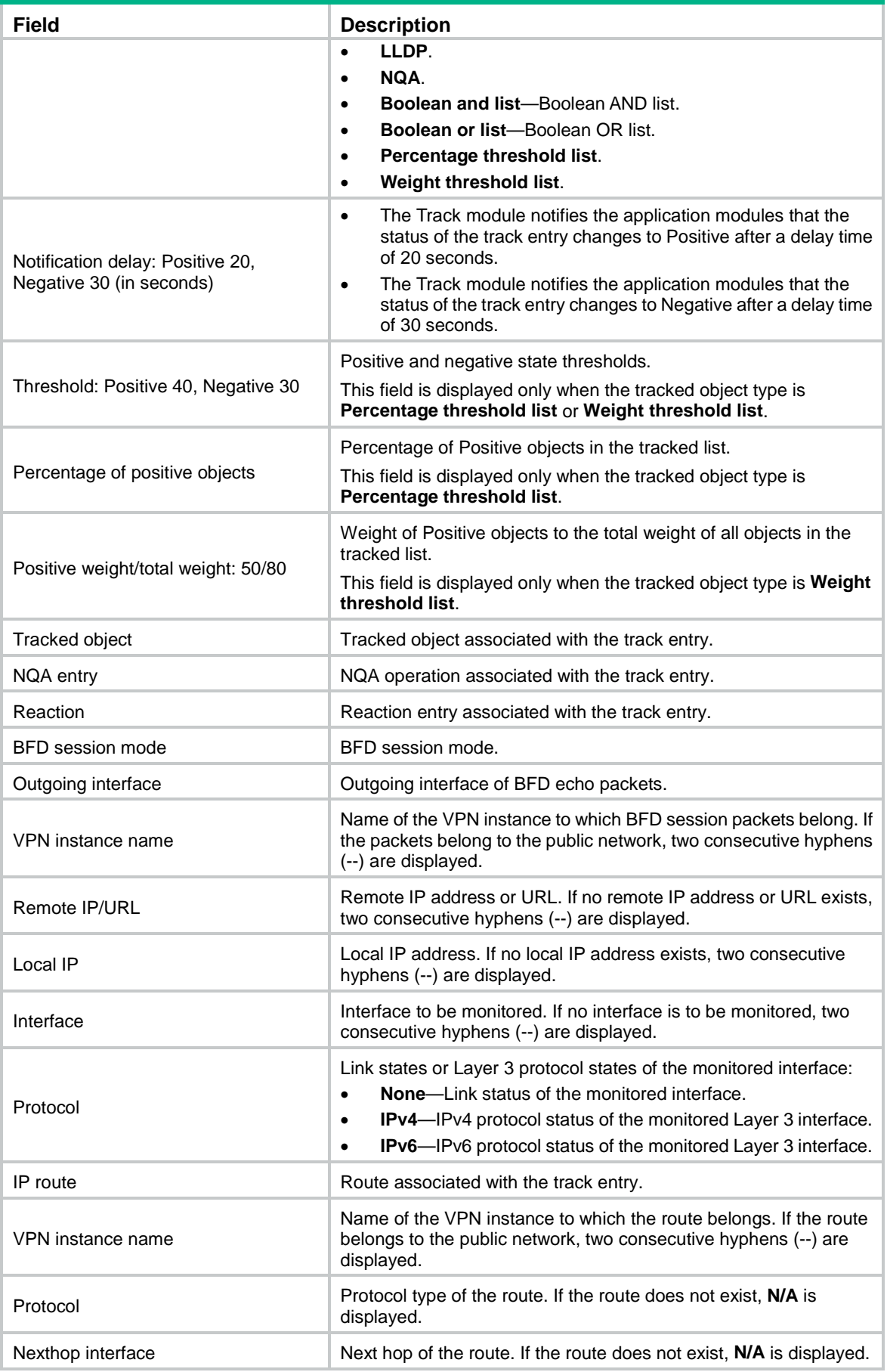

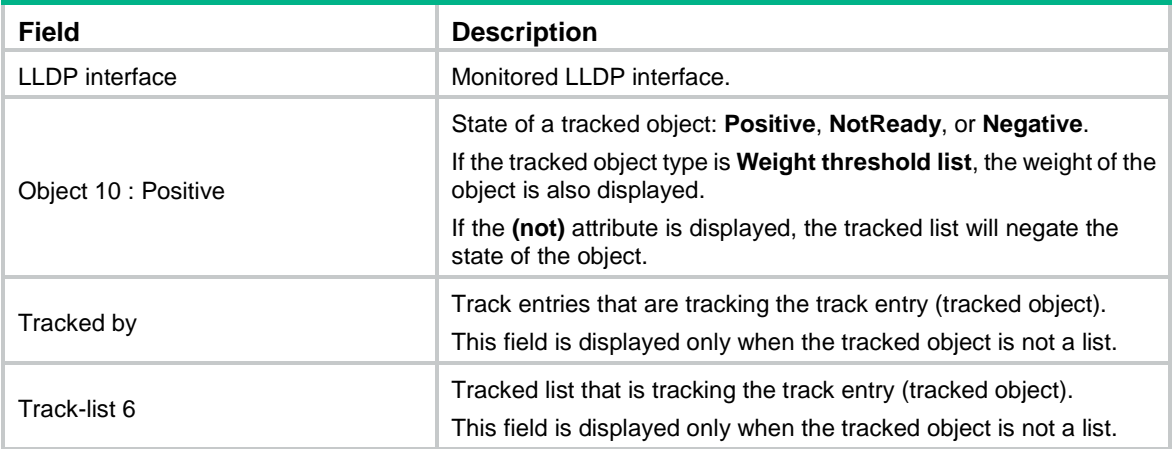

#### **Related commands**

```
track bfd ctrl
track bfd echo
track cfd
track interface
track interface physical
track interface protocol
track ip route reachability
track lldp neighbor
track nqa
```
# <span id="page-6-0"></span>object

Use **object** to add a track entry as an object to a tracked list.

Use **undo object** to remove the object from a tracked list

#### **Syntax**

**object** *track-entry-number* [ **not** ] [ **weight** *weight* ]

**undo object** *track-entry-number*

#### **Default**

A tracked list does not contain any objects.

#### **Views**

Track view

#### **Predefined user roles**

network-admin

#### **Parameters**

*track-entry-number*: Specifies a track entry by its ID in the range of 1 to 1024.

**not**: Negates the state of the object. For example, the tracked list determines the object to be Negative when the object is in Positive state. This keyword is supported only by a Boolean list.

**weight** *weight*: Assigns a weight in the range of 1 to 255 to the object. This keyword is supported only by a weight threshold list. The default weight is 10.

#### **Usage guidelines**

The track entry ID of the object cannot be the same as the ID of the tracked list to which the object is added.

You can add a maximum of 16 objects to a tracked list.

Loops are not allowed between track entries. For example, after you add track entry 1 (object 1) to tracked list 2 and track entry 2 (object 2) to tracked list 3, you cannot add track entry 3 (object 3) to tracked list 1 because a loop will be created.

#### **Examples**

# Create Boolean AND list 100 and add track entries 1 and 2 as tracked objects to the list.

```
<Sysname> system-view
[Sysname] track 100 list boolean and
[Sysname-track-100] object 1
[Sysname-track-100] object 2 not
```
#### **Related commands**

**track list boolean**

**track list threshold percentage**

**track list threshold weight**

# <span id="page-7-0"></span>threshold percentage

Use **threshold percentage** to set the threshold values for a percentage threshold list.

Use **undo threshold percentage** to restore the default.

#### **Syntax**

**threshold percentage** { **negative** *negative-threshold* | **positive** *positive-threshold* } \*

#### **undo threshold percentage**

#### **Default**

The negative state threshold is 0% and the positive state threshold is 1%.

#### **Views**

Track view

#### **Predefined user roles**

network-admin

#### **Parameters**

**negative** *negative-threshold*: Specifies the negative state threshold in the range of 0 to 100. For the track entry to be set to the Negative state, the percentage of Positive objects must be equal to or smaller than the configured negative state threshold.

**positive** *positive-threshold*: Specifies the positive state threshold in the range of 0 to 100. For the track entry to be set to the Positive state, the percentage of Positive objects must be equal to or greater than the configured positive state threshold. The *positive-threshold* must be greater than the *negative-threshold*.

#### **Usage guidelines**

The track entry state remains unchanged if the percentage of Positive objects is below the positive state threshold and above the negative state threshold.

This command is supported only by a track entry associated with a percentage threshold list.

#### **Examples**

# Set the negative state threshold to 30% and the positive state threshold to 50% for track entry 1 associated with a percentage threshold list.

<Sysname> system-view [Sysname] track 1 list threshold percentage [Sysname-track-1] threshold percentage negative 30 positive 50

#### **Related commands**

**track list threshold percentage**

## <span id="page-8-0"></span>threshold weight

Use **threshold weight** to set the threshold values for a weight threshold list.

Use **undo threshold weight** to restore the default.

#### **Syntax**

```
threshold weight { negative negative-threshold | positive
positive-threshold } *
```
**undo threshold weight**

#### **Default**

The negative state threshold is 0 and the positive state threshold is 1.

#### **Views**

Track view

#### **Predefined user roles**

network-admin

#### **Parameters**

**negative** *negative-threshold*: Specifies the negative state threshold in the range of 0 to 254. For the track entry to be set to the Negative state, the total weight of Positive objects must be equal to or smaller than the configured negative state threshold.

**positive** *positive-threshold*: Specifies the positive state threshold in the range of 1 to 255. For the track entry to be set to the Positive state, the total weight of Positive objects must be equal to or greater than the configured positive state threshold. The *positive-threshold* must be greater than the *negative-threshold*.

#### **Usage guidelines**

The track entry state remains unchanged if the total weight of Positive objects is below the positive state threshold and above the negative state threshold.

This command is supported only by a track entry associated with a weight threshold list.

#### **Examples**

# Set the negative state threshold to 30 and the positive state threshold to 50 for track entry 1 associated with a weight threshold list.

<Sysname> system-view

[Sysname] track 1 list threshold weight [Sysname-track-1] threshold weight negative 30 positive 50

#### **Related commands**

**track list threshold weight**

### <span id="page-9-0"></span>track bfd ctrl

Use **track bfd ctrl** to create a track entry associated with a control-mode BFD session and enter Track view, or enter the view of an existing track entry.

Use **undo track** to remove the track entry and all its settings.

#### **Syntax**

```
track track-entry-number bfd ctrl [ interface interface-type 
interface-number | vpn-instance vpn-instance-name ] remote ip
remote-ip-address local ip local-ip-address
```
**undo track** *track-entry-number*

#### **Default**

No track entries exist.

#### **Views**

System view

#### **Predefined user roles**

network-admin

#### **Parameters**

*track-entry-number*: Specifies the track entry ID in the range of 1 to 1024.

**interface** *interface-type interface-number*: Specifies the outgoing interface by its type and number of BFD control packets. If you do not specify an outgoing interface, the outgoing interface found through FIB table lookup is used.

**vpn-instance** *vpn-instance-name*: Specifies an MPLS L3VPN instance by its name, a case-sensitive string of 1 to 31 characters. If you do not specify this option, the BFD session is on the public network.

**remote ip** *remote-ip-address*: Specifies the destination IP address of the BFD control packets. The specified IP address must be the IP address of a directly connected interface.

**local ip** *local-ip-address*: Specifies the source IP address of the BFD control packets. The specified IP address must be the IP address of a directly connected interface.

#### **Usage guidelines**

To create a track entry, you must specify the tracked object type, which is **bfd ctrl** in this command.

To enter the view of an existing track entry, use the **track** *track-entry-number* command. The tracked object type is not required.

To modify the settings of a track entry, execute the **undo track** command to remove the track entry, and then execute the **track bfd ctrl** command again.

When you associate Track with a BFD session, do not use the virtual IP address of a VRRP group as the local or remote IP address of the BFD session.

#### **Examples**

# Associate track entry 1 with a control-mode BFD session. The BFD control packets use destination IP address 192.168.1.1, source IP address 192.168.1.2, and outgoing interface VLAN-interface 2.

```
<Sysname> system-view
[Sysname] track 1 bfd ctrl interface vlan-interface 2 remote ip 192.168.1.1 local ip 
192.168.1.2
[Sysname-track-1]
```
#### **Related commands**

#### **delay**

**display track**

### <span id="page-10-0"></span>track bfd echo

Use **track bfd echo** to create a track entry associated with an echo-mode BFD session and enter Track view, or enter the view of an existing track entry.

Use **undo track** to remove the track entry and all its settings.

#### **Syntax**

**track** *track-entry-number* **bfd echo interface** *interface-type interface-number* **remote ip** *remote-ip-address* **local ip** *local-ip-address*

**undo track** *track-entry-number*

#### **Default**

No track entries exist.

#### **Views**

System view

#### **Predefined user roles**

network-admin

#### **Parameters**

*track-entry-number*: Specifies the track entry ID in the range of 1 to 1024.

**interface** *interface-type interface-number*: Specifies the outgoing interface by its type and number of the BFD echo packets.

**remote ip** *remote-ip-address*: Specifies the destination IP address of the BFD echo packets. The specified IP address must be the IP address of a directly connected interface.

**local ip** *local-ip-address*: Specifies the source IP address of the BFD echo packets. The specified IP address must be the IP address of a directly connected interface.

#### **Usage guidelines**

To create a track entry, you must specify the tracked object type, which is **bfd echo** in this command.

To enter the view of an existing track entry, use the **track** *track-entry-number* command. The tracked object type is not required.

To modify the settings of a track entry, execute the **undo track** command to remove the track entry, and then execute the **track bfd echo** command again.

When you associate Track with BFD, the virtual IP address of a VRRP group cannot be the local or remote address of a BFD session.

#### **Examples**

# Associate track entry 1 with an echo-mode BFD session. The BFD echo packets use destination IP address 1.1.1.1, source IP address 1.1.1.2, and outgoing interface VLAN-interface 2.

<Sysname> system-view

[Sysname] track 1 bfd echo interface vlan-interface 2 remote ip 1.1.1.1 local ip 1.1.1.2 [Sysname-track-1]

#### **Related commands**

**delay**

**display track**

### <span id="page-11-0"></span>track cfd

Use **track cfd** to create a track entry associated with CFD and enter Track view, or enter the view of an existing track entry.

Use **undo track** to remove the track entry and all its settings.

#### **Syntax**

**track** *track-entry-number* **cfd cc service-instance** *instance-id* **mep** *mep-id*

**undo track** *track-entry-number*

#### **Default**

No track entries exist.

#### **Views**

System view

#### **Predefined user roles**

network-admin

#### **Parameters**

*track-entry-number*: Specifies the track entry ID in the range of 1 to 1024.

**service-instance** *instance-id*: Specifies a service instance by its ID in the range of 1 to 32767.

**mep** *mep-id*: Specifies a MEP by its ID in the range of 1 to 8191.

#### **Usage guidelines**

To create a track entry, you must specify the tracked object type, which is **cfd** in this command.

To enter the view of an existing track entry, use the **track** *track-entry-number* command. The tracked object type is not required.

To modify the settings of a track entry, execute the **undo track** command to remove the track entry, and then execute the **track cfd** command again.

#### **Examples**

# Create track entry 1 and specify the CFD service instance ID as 2 and MEP ID as 3.

<Sysname> system-view [Sysname] track 1 cfd cc service-instance 2 mep 3 [Sysname-track-1]

#### **Related commands**

**cfd mep**

```
cfd service-instance
delay
display track
```
# <span id="page-12-0"></span>track interface

Use **track interface** to create a track entry associated with the link state of an interface and enter Track view, or enter the view of an existing track entry.

Use **undo track** to remove the track entry and all its settings.

#### **Syntax**

```
track track-entry-number interface interface-type interface-number
```
**undo track** *track-entry-number*

#### **Default**

No track entries exist.

#### **Views**

System view

#### **Predefined user roles**

network-admin

#### **Parameters**

*track-entry-number*: Specifies the track entry ID in the range of 1 to 1024.

*interface-type interface-number*: Specifies an interface by its type and number.

#### **Usage guidelines**

To create a track entry, you must specify the tracked object type, which is **interface** in this command.

To enter the view of an existing track entry, use the **track** *track-entry-number* command. The tracked object type is not required.

When you associate Track with interface management to monitor the link status of an interface, the track entry state changes as follows:

- The track entry state is Positive if the link state of the interface is up.
- The track entry state is Negative if the link state of the interface is down.

To display the link state of an interface, use the **display ip interface brief** command.

To modify the settings of a track entry, execute the **undo track** command to remove the track entry, and then execute the **track interface** command again.

#### **Examples**

# Create track entry 1 and associate it with the link state of interface VLAN-interface 10.

```
<Sysname> system-view
```

```
[Sysname] track 1 interface vlan-interface 10
[Sysname-track-1]
```
#### **Related commands**

#### **delay**

**display ip interface brief** (*Layer 3—IP Services Command Reference*)

**display track**

## <span id="page-13-0"></span>track interface physical

Use **track interface physical** to create a track entry associated with the physical state of an interface and enter Track view, or enter the view of an existing track entry.

Use **undo track** to remove the track entry and all its settings.

#### **Syntax**

**track** *track-entry-number* **interface** *interface-type interface-number* **physical**

**undo track** *track-entry-number*

#### **Default**

No track entries exist.

#### **Views**

System view

#### **Predefined user roles**

network-admin

#### **Parameters**

*track-entry-number*: Specifies the track entry ID in the range of 1 to 1024.

*interface-type interface-number*: Specifies an interface by its type and number.

#### **Usage guidelines**

To create a track entry, you must specify the tracked object type, which is **interface physical** in this command.

To enter the view of an existing track entry, use the **track** *track-entry-number* command. The tracked object type is not required.

To modify the settings of a track entry, execute the **undo track** command to remove the track entry, and then execute the **track interface physical** command again.

#### **Examples**

# Create track entry 1 and associate it with the physical state of VLAN-interface 2.

```
<Sysname> system-view
```
[Sysname] track 1 interface vlan-interface 2 physical [Sysname-track-1]

#### **Related commands**

#### **delay**

**display ip interface brief** (*Layer 3—IP Services Command Reference*) **display track**

### <span id="page-13-1"></span>track interface protocol

Use **track interface protocol** to create a track entry associated with the protocol state of an interface and enter Track view, or enter the view of an existing track entry.

Use **undo track** to remove the track entry and all its settings.

#### **Syntax**

```
track track-entry-number interface interface-type interface-number
protocol { ipv4 | ipv6 }
```
**undo track** *track-entry-number*

#### **Default**

No track entries exist.

#### **Views**

System view

#### **Predefined user roles**

network-admin

#### **Parameters**

*track-entry-number*: Specifies the track entry ID in the range of 1 to 1024.

*interface-type interface-number*: Specifies an interface by its type and number.

**ipv4**: Monitors the IPv4 protocol state. When the IPv4 protocol state of an interface is up, the state of the track object is Positive. When the IPv4 protocol state of an interface is down, the state of the track object is Negative. To display the IPv4 protocol state of an interface, use the **display ip interface brief** command.

**ipv6**: Monitors the IPv6 protocol state. When the IPv6 protocol state of an interface is up, the state of the track object is Positive. When the IPv6 protocol state of an interface is down, the state of the track object is Negative. To display the IPv6 protocol state of an interface, use the **display ipv6 interface brief** command.

#### **Usage guidelines**

To create a track entry, you must specify the tracked object type, which is **interface protocol** in this command.

To enter the view of an existing track entry, use the **track** *track-entry-number* command. The tracked object type is not required.

To modify the settings of a track entry, execute the **undo track** command to remove the track entry, and then execute the **track interface protocol** command again.

#### **Examples**

# Create track entry 1 and associate it with the IPv4 protocol state of interface VLAN-interface 2.

```
<Sysname> system-view
```

```
[Sysname] track 1 interface vlan-interface 2 protocol ipv4
[Sysname-track-1]
```
#### **Related commands**

#### **delay**

**display ip interface brief** (*Layer 3—IP Services Command Reference*) **display ipv6 interface brief** (*Layer 3—IP Services Command Reference*) **display track**

### <span id="page-14-0"></span>track ip route reachability

Use **track ip route reachability** to create a track entry associated with a route entry and enter Track view, or enter the view of an existing track entry.

Use **undo track** to remove the track entry and all its settings.

#### **Syntax**

```
track track-entry-number ip route [ vpn-instance vpn-instance-name ]
ip-address { mask-length | mask } reachability
```
**undo track** *track-entry-number*

#### **Default**

No track entries exist.

#### **Views**

System view

#### **Predefined user roles**

network-admin

#### **Parameters**

*track-entry-number*: Specifies the track entry ID in the range of 1 to 1024.

**vpn-instance** *vpn-instance-name*: Specifies an MPLS L3VPN instance by its name, a case-sensitive string of 1 to 31 characters. If you do not specify this option, this command creates the track entry for routes on the public network.

*ip-address*: Specifies the IP address of the route entry associated with the track entry in dotted decimal notation.

*mask-length*: Specifies the mask length in the range of 0 to 32.

*mask*: Specifies the mask of the IP address, in dotted decimal notation.

#### **Usage guidelines**

To create a track entry, you must specify the tracked object type, which is **ip route reachability** in this command.

To enter the view of an existing track entry, use the **track** *track-entry-number* command. The tracked object type is not required.

To modify the settings of a track entry, execute the **undo track** command to remove the track entry, and then execute the **track ip route reachability** command again.

Route management does not immediately notify the Track module of the route status changes when the following conditions are met:

- An active/standby device switchover or a RIB process switchover has occurred.
- The status of the monitored route entry is changed before the routing protocol completes the graceful restart.

You can resolve the problem by configuring the nonstop routing feature.

#### **Examples**

# Create track entry 1 to monitor the status of the route entry 10.1.1.0/24.

```
<Sysname> system-view
[Sysname] track 1 ip route 10.1.1.0 24 reachability
[Sysname-track-1]
```
#### **Related commands**

#### **delay**

```
display ip route (Layer 3—IP Routing Command Reference)
```

```
display track
```
## <span id="page-16-0"></span>track list boolean

Use **track list boolean** to create a track entry associated with a Boolean list and enter Track view, or enter the view of an existing track entry.

Use **undo track** to remove the track entry and all its settings.

#### **Syntax**

**track** *track-entry-number* **list boolean** { **and** | **or** }

**undo track** *track-entry-number*

#### **Default**

No track entries exist.

#### **Views**

System view

#### **Predefined user roles**

network-admin

#### **Parameters**

*track-entry-number*: Specifies the track entry ID in the range of 1 to 1024.

**and**: Associates the track entry with a Boolean AND list.

**or**: Associates the track entry with a Boolean OR list.

#### **Usage guidelines**

A Boolean list is a list of tracked objects based on a Boolean logic. It can be further divided into the following types:

- **Boolean AND list**—When all objects in the list are in Positive state, the Track module sets the track entry to Positive state. When one or more objects are in Negative state, the Track module sets the track entry to Negative state.
- **Boolean OR list**—When any object is in Positive state, the Track module sets the track entry to Positive state. When all objects are in Negative state, the Track module sets the track entry to Negative state.

To create a track entry, you must specify the tracked object type, which is **list boolean** in this command.

To enter the view of an existing track entry, use the **track** *track-entry-number* command. The tracked object type is not required.

To modify the settings of a track entry, execute the **undo track** command to remove the track entry, and then execute the **track list boolean** command again.

#### **Examples**

# Create track entry 101 and associate it with a Boolean OR list.

```
<Sysname> system-view
[Sysname] track 101 list boolean or
[Sysname-track-101]
```
#### **Related commands**

```
delay
```
**object**

# <span id="page-17-0"></span>track list threshold percentage

Use **track list threshold percentage** to create a track entry associated with a percentage threshold list and enter Track view, or enter the view of an existing track entry.

Use **undo track** to remove the track entry and all its settings.

#### **Syntax**

**track** *track-entry-number* **list threshold percentage**

**undo track** *track-entry-number*

#### **Default**

No track entries exist.

#### **Views**

System view

#### **Predefined user roles**

network-admin

#### **Parameters**

*track-entry-number*: Specifies the track entry ID in the range of 1 to 1024.

#### **Usage guidelines**

The Track module determines the state of a track entry by comparing the percentage of Positive objects in the list with the percentage thresholds configured for the list. To configure the threshold values used to determine the track entry state, use the **threshold percentage** command.

To create a track entry, you must specify the tracked object type, which is **list threshold percentage** in this command.

To enter the view of an existing track entry, use the **track** *track-entry-number* command. The tracked object type is not required.

To modify the settings of a track entry, execute the **undo track** command to remove the track entry, and then execute the **track list threshold percentage** command again.

#### **Examples**

# Create track entry 101 and associate it with a percentage threshold list.

<Sysname> system-view

[Sysname] track 101 list threshold percentage [Sysname-track-101]

#### **Related commands**

**delay**

**object**

**threshold percentage**

### <span id="page-17-1"></span>track list threshold weight

Use **track list threshold weight** to create a track entry associated with a weight threshold list and enter Track view, or enter the view of an existing track entry.

Use **undo track** to remove the track entry and all its settings.

#### **Syntax**

**track** *track-entry-number* **list threshold weight**

**undo track** *track-entry-number*

#### **Default**

No track entries exist.

#### **Views**

System view

#### **Predefined user roles**

network-admin

#### **Parameters**

*track-entry-number*: Specifies the track entry ID in the range of 1 to 1024.

#### **Usage guidelines**

The Track module determines the state of a track entry by comparing the weight of Positive objects in the list with the weight thresholds configured for the list. To configure the threshold values used to determine the track entry state, use the **threshold weight** command.

To create a track entry, you must specify the tracked object type, which is **list threshold weight** in this command.

To enter the view of an existing track entry, use the **track** *track-entry-number* command. The tracked object type is not required.

To modify the settings for a track entry, execute the **undo track** command to remove the track entry, and then execute the **track list threshold weight** command again.

#### **Examples**

# Create track entry 101 and associate it with a weight threshold list.

```
<Sysname> system-view
[Sysname] track 101 list threshold weight
[Sysname-track-101]
```
#### **Related commands**

**delay**

**object**

**threshold weight**

### <span id="page-18-0"></span>track lldp neighbor

Use **track lldp neighbor** to create a track entry associated with the neighbor availability status of an LLDP interface and enter Track view, or enter the view of an existing track entry.

Use **undo track** to remove the track entry and all its settings.

#### **Syntax**

**track** *track-entry-number* **lldp neighbor interface** *interface-type interface-number*

```
undo track track-entry-number
```
#### **Default**

No track entries exist.

#### **Views**

System view

#### **Predefined user roles**

network-admin

#### **Parameters**

*track-entry-number*: Specifies the track entry ID in the range of 1 to 1024.

**interface** *interface-type interface-number*: Specifies an LLDP interface by its type and number.

#### **Usage guidelines**

To create a track entry, you must specify the tracked object type, which is **lldp neighbor** in this command.

To enter the view of an existing track entry, use the **track** *track-entry-number* command. The tracked object type is not required.

To modify the settings for a track entry, execute the **undo track** command to remove the track entry, and then execute the **track lldp neighbor** command again.

#### **Examples**

# Create track entry 1 to monitor the neighbor availability status of Ten-GigabitEthernet 1/0/1.

<Sysname> system-view

```
[Sysname] track 1 lldp neighbor interface ten-gigabitethernet 1/0/1
[Sysname-track-1]
```
#### **Related commands**

**delay**

**display track**

### <span id="page-19-0"></span>track nqa

Use **track nqa** to create a track entry associated with the reaction entry of an NQA operation and enter Track view, or enter the view of an existing track entry.

Use **undo track** to remove the track entry and all its settings.

#### **Syntax**

**track** *track-entry-number* **nqa entry** *admin-name operation-tag* **reaction**  *item-number*

**undo track** *track-entry-number*

#### **Default**

No track entries exist.

#### **Views**

System view

#### **Predefined user roles**

network-admin

#### **Parameters**

*track-entry-number*: Specifies the track entry ID in the range of 1 to 1024.

**entry** *admin-name operation-tag*: Specifies the NQA operation to be associated with the track entry. The *admin-name* argument specifies the name of the NQA operation administrator who creates the NQA operation, and is a case-insensitive string of 1 to 32 characters. The *operation-tag* argument specifies the NQA operation tag, and is a case-insensitive string of 1 to 32 characters.

**reaction** *item-number*: Specifies the reaction entry to be associated with the track entry. The *item-number* argument is the reaction entry ID in the range of 1 to 10.

#### **Usage guidelines**

To create a track entry, you must specify the tracked object type, which is **nqa** in this command.

To enter the view of an existing track entry, use the **track** *track-entry-number* command. The tracked object type is not required.

To modify the settings for a track entry, execute the **undo track** command to remove the track entry, and then execute the **track nqa** command again.

#### **Examples**

# Create track entry 1 and associate it with reaction entry 3 of the NQA operation **admin-test**.

<Sysname> system-view [Sysname] track 1 nqa entry admin test reaction 3 [Sysname-track-1]

#### **Related commands**

**delay**

**display track**